# Outlook 2013 **Microsoft**® DUMMIES

# Learn to:

- . Set up your e-mail, create distribution lists, and manage contacts
- **Secure your information and handle** junk mail and spam
- Keep track of your calendar and stay organized with Notes
- Assign tasks and collaborate with other users

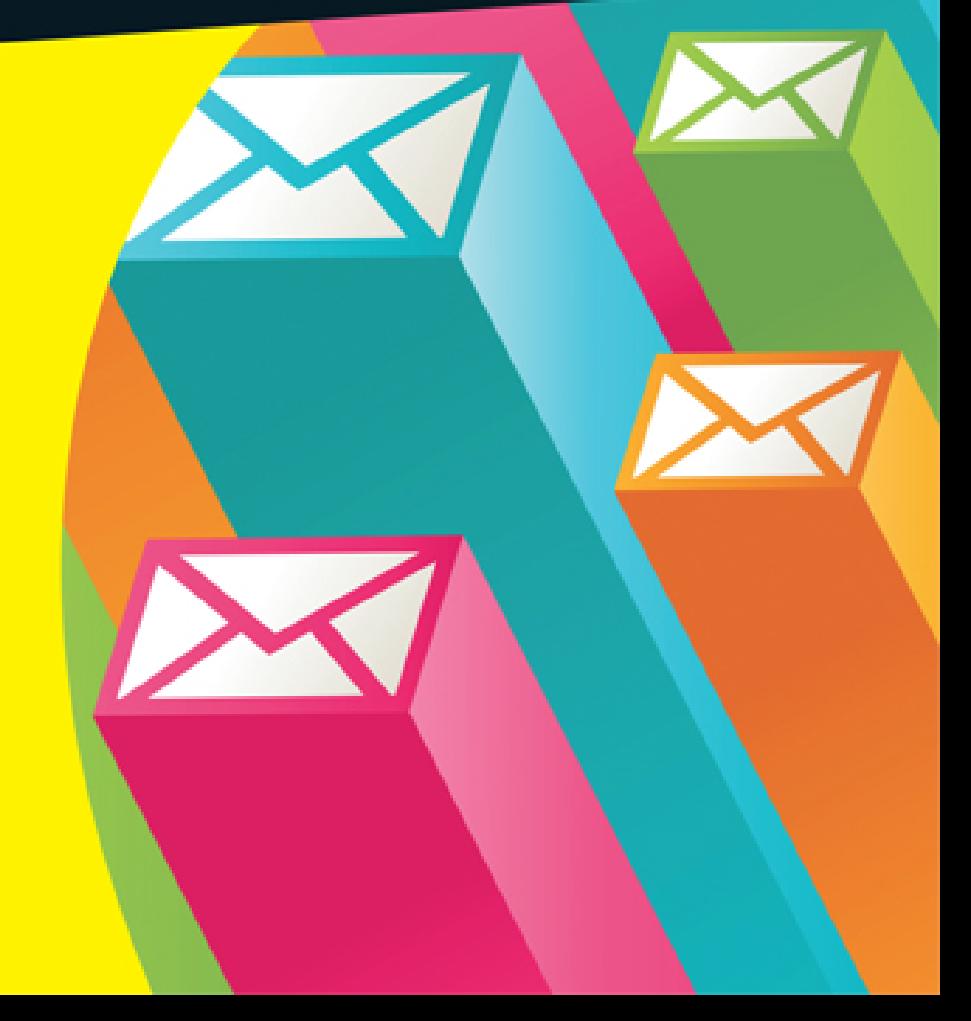

## **Bill Dyszel**

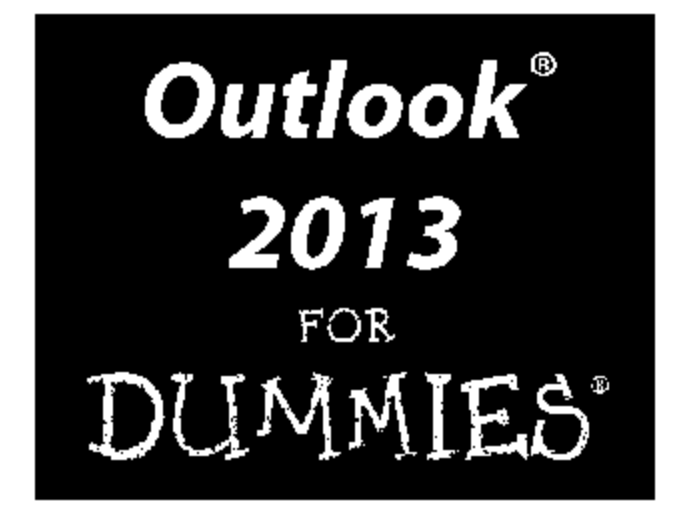

by Bill Dyszel

WILEY John Wiley & Sons, Inc.

#### **Outlook® 2013 For Dummies®**

Published by **John Wiley & Sons, Inc.** 111 River Street Hoboken, NJ 07030-5774 [www.wiley.com](http://www.wiley.com/)

Copyright © 2013 by John Wiley & Sons, Inc., Hoboken, New Jersey

Published by John Wiley & Sons, Inc., Hoboken, New Jersey

Published simultaneously in Canada

No part of this publication may be reproduced, stored in a retrieval system or transmitted in any form or by any means, electronic, mechanical, photocopying, recording, scanning or otherwise, except as permitted under Sections 107 or 108 of the 1976 United States Copyright Act, without either the prior written permission of the Publisher, or authorization through payment of the appropriate per-copy fee to the Copyright Clearance Center, 222 Rosewood Drive, Danvers, MA 01923, (978) 750-8400, fax (978) 646-8600. Requests to the Publisher for permission should be addressed to the Permissions Department, John Wiley & Sons, Inc., 111 River Street, Hoboken, NJ 07030, (201) 748-6011, fax (201) 748-6008, or online at <http://www.wiley.com/go/permissions>.

**Trademarks:** Wiley, the Wiley logo, For Dummies, the Dummies Man logo, A Reference for the Rest of Us!, The Dummies Way, Dummies Daily, The Fun and Easy Way, Dummies.com, Making Everything Easier, and related trade dress are trademarks or registered trademarks of

John Wiley & Sons, Inc. and/or its affiliates in the United States and other countries, and may not be used without written permission. Microsoft and Outlook are registered trademarks of Microsoft Corporation in the United States and/or other countries. All other trademarks are the property of their respective owners. John Wiley & Sons, Inc. is not associated with any product or vendor mentioned in this book.

**Limit of Liability/Disclaimer of Warranty: The publisher and the author make no representations or warranties with respect to the accuracy or completeness of the contents of this work and specifically disclaim all warranties, including without limitation warranties of fitness for a particular purpose. No warranty may be created or extended by sales or promotional materials. The advice and strategies contained herein may not be suitable for every situation. This work is sold with the understanding that the publisher is not engaged in rendering legal, accounting, or other professional services. If professional assistance is required, the services of a competent professional person should be sought. Neither the publisher nor the author shall be liable for damages arising herefrom. The fact that an organization or Website is referred to in this work as a citation and/or a potential source of further information does not mean that the author or the publisher endorses the information the organization or Website may provide or recommendations it may make. Further, readers should be aware that Internet Websites listed in this work may have changed or disappeared between when this work was written and when it is read.**

For general information on our other products and services, please contact our Customer Care Department within the U.S. at 877-762-2974, outside the U.S. at 317- 572-3993, or fax 317-572-4002.

For technical support, please visit [www.wiley.com/techsupport](http://www.wiley.com/techsupport).

Wiley publishes in a variety of print and electronic formats and by print-on-demand. Some material included with standard print versions of this book may not be included in e-books or in print-on-demand. If this book refers to media such as a CD or DVD that is not included in the version you purchased, you may download this material at [http://booksupport.wiley.com](http://booksupport.wiley.com/). For more information about Wiley products, visit [www.wiley.com](http://www.wiley.com/).

Library of Congress Control Number: 2012956417

ISBN: 978-1-118-49046-4 (pbk); ISBN 978-1-118-49048-8 (ebk); ISBN 978-1-118-49148-5 (ebk); ISBN 978-1-118- 49136-2 (ebk)

Manufactured in the United States of America

10 9 8 7 6 5 4 3 2 1

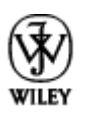

# **About the Author**

**Bill Dyszel** is the author of 20 books, a regular contributor to national publications including PC Magazine, and a popular keynote speaker. Bill is also an award-winning filmmaker and an accomplished entertainer. He sang with the New York City Opera for 14 years and still appears regularly on the New York stage. He has produced scores of short films and currently ranks as the most prolific contributor to the 48- Hour Film Project, an international filmmaking competition. Many of his short, comedic films can be seen on YouTube.

# **About the Contributor**

**Michael Zulich** is an IT professional with over 25 years of experience implementing, managing, and supporting high technology including Windows Server and MS Exchange. A former contributing editor to Computer Shopper and frequent technical editor to the Outlook For Dummies series, Mike is also the coauthor of Mastering Palm Organizers.

# **Dedication**

This book is dedicated to everyone with a love for lifelong learning.

# **Author's Acknowledgments**

Thanks so much to the extraordinary team at Wiley that made this edition a reality — to Katie Mohr for her

persistent focus on the project's outcome, and to Tonya Cupp and Rebecca Senninger for steady editorial guidance.

Very special thanks to my longtime friend, Navy shipmate, and esteemed colleague Michael Zulich for taking on the lion's share of the work of revising this book. His rock-solid technology experience, superior editorial sensibility and boundless common sense helped make this book readable, accurate, and enjoyable. Through countless obstacles, including hurricanes, floods, snowstorms, and turbulent deadlines, Mike kept the project moving forward smoothly at top-notch quality. And of course, he's a fabulous colleague and a regular mensch, as they say in his native Brooklyn, which made the whole process a pleasure. Thanks, Mike!

#### **Publisher's Acknowledgments**

We're proud of this book; please send us your comments at [http://dummies.custhelp.com.](http://dummies.custhelp.com/) For other comments, please contact our Customer Care Department within the U.S. at 877-762-2974, outside the U.S. at 317-572-3993, or fax 317-572-4002.

Some of the people who helped bring this book to market include the following:

**Acquisitions, Editorial**

**Project Editor:** Tonya Maddox Cupp

**Senior Acquisitions Editor:** Katie Mohr

**Technical Editor:** Tom Badgett

**Editorial Manager:** Jodi Jensen

**Editorial Assistant:** Anne Sullivan

**Sr. Editorial Assistant:** Cherie Case

**Cover Photo:** © Michel Marcoux/iStockphoto

**Composition Services**

**Senior Project Coordinator:** Kristie Rees

**Layout and Graphics:** Jennifer Henry

**Proofreader:** Penny Lynn Stuart

**Indexer:** BIM Indexing & Proofreading Services

**Publishing and Editorial for Technology Dummies**

**Richard Swadley,** Vice President and Executive Group Publisher

**Andy Cummings,** Vice President and Publisher

**Mary Bednarek,** Executive Acquisitions Director

**Mary C. Corder,** Editorial Director

**Publishing for Consumer Dummies**

**Kathleen Nebenhaus,** Vice President and Executive Publisher

#### **Composition Services**

**Debbie Stailey,** Director of Composition Services

# **Outlook 2013 For Dummies®**

**Visit [www.dummies.com/cheatsheet/outlook2013](http://www.dummies.com/cheatsheet/outlook2013) to view this book's cheat sheet.**

**Table of Contents**

## [Introduction](#page-24-0)

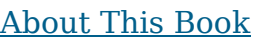

[Foolish Assumptions](#page-26-0)

[How This Book Is Organized](#page-27-0)

[Part I: Getting Started with Outlook 2013](#page-27-1)

[Part II: Taming the E-Mail Beast](#page-28-0)

[Part III: Managing Contacts, Dates, Tasks, and More](#page-28-1)

[Part IV: Beyond the Basics: Tips and Tricks You Won't Want to Miss](#page-29-0)

[Part V: Outlook at Work](#page-29-1)

[Part VI: The Part of Tens](#page--1-0)

[Conventions Used in This Book](#page--1-1)

[Dialog boxes](#page--1-2)

[Ribbons and tabs](#page--1-3)

[Keyboard shortcuts](#page--1-4)

[Icons Used in This Book](#page--1-5)

# Part I: Getting Started with [Outlook](#page--1-6) 2013

#### [Chapter 1: The Outlook Features You Really Need to](#page--1-6) Know

[Explaining Why So Many People Use Outlook](#page--1-7)

[Doing Anything in Outlook the Easy Way](#page--1-8)

[E-Mail: Basic Delivery](#page--1-9)

[Reading e-mail](#page--1-10)

[Answering e-mail](#page--1-11)

[Creating new e-mail messages](#page--1-12)

[Sending a File](#page--1-13)

[Quick Calendar Keeping](#page--1-14)

[Entering an appointment](#page--1-15)

[Managing your schedule](#page--1-16)

[Adding a Contact](#page--1-17)

[Entering a Task](#page--1-18)

[Taking Notes](#page--1-19)

#### [Chapter 2: Inside Outlook: Getting More Done with](#page--1-6) Less Effort

[Outlook and Other Programs](#page--1-20)

[There's No Place Like Home: Outlook's Main Screen](#page--1-21)

[Looking at modules](#page--1-22)

[Using the Folder pane](#page--1-23)

[The Information Viewer: Outlook's hotspot](#page--1-24)

[Navigating folders](#page--1-25)

[Tying It All Together: The Ribbon](#page--1-26)

[Viewing ScreenTips](#page--1-27)

[Using the New Items button](#page--1-28)

[Finding Things in a Flash with Instant Search](#page--1-29)

[Taking Peeks](#page--1-30)

[Getting Help in Outlook](#page--1-31)

#### [Chapter 3: On the Fast Track: Drag 'til You Drop](#page--1-6)

[Dragging](#page--1-32)

[Dispatching Tasks in a Flash](#page--1-33)

[Making Time Stand Still with Calendar Wizardry](#page--1-34)

[Keeping Friends Close and Enemies Closer](#page--1-20)

[Creating Instant E-Mail Messages](#page--1-35)

[Creating from a name in your Contacts list](#page--1-36)

[Creating from an appointment](#page--1-37)

[Expanding Your Outlook Workspace](#page--1-38)

[Zen of the Right Button](#page--1-18)

# Part II: [Taming](#page--1-6) the E-Mail Beast

#### [Chapter 4: The Essential Secrets of E-Mail](#page--1-6)

[Front Ends and Back Ends](#page--1-39)

[Creating Messages](#page--1-40)

[The quick-and-dirty way](#page--1-41)

[The slow, complete way](#page--1-42)

[Setting priorities](#page--1-43)

[Setting sensitivity](#page--1-44)

[Setting other message options](#page--1-45)

[Adding an Internet link to an e-mail message](#page--1-46)

[Reading and Replying to E-Mail Messages](#page--1-20)

[Previewing message text](#page--1-47)

[Sending a reply](#page--1-48)

[Resending messages](#page--1-49)

[Using a web link from your e-mail](#page--1-50)

[Don't get caught by phishing](#page--1-51)

[That's Not My Department: Forwarding E-Mail](#page--1-52)

[Blind Copying for Privacy](#page--1-53)

[Deleting Messages](#page--1-54)

[Saving Interrupted Messages](#page--1-20)

[Saving a Message as a File](#page--1-55)

#### [Chapter 5: E-Mail Tools You Can't Do Without](#page--1-6)

[Nagging by Flagging](#page--1-56)

[One-click flagging](#page--1-57)

[Setting flags for different days](#page--1-58)

[Changing the default flag date](#page--1-59)

[Adding a flag with a customized reminder](#page--1-0)

[Changing the date on a reminder](#page--1-60)

[Saving Copies of Your Messages](#page--1-61)

[Setting Your Reply and Forward Options](#page--1-20)

[Adding Comments to a Reply or Forward](#page--1-62)

[Sending Attachments](#page--1-63)

[E-Mailing Screenshots](#page--1-64)

[Creating Signatures for Your Messages](#page--1-65)

#### [Chapter 6: Conquering Your Mountain of Messages](#page--1-6)

[Organizing Folders](#page--1-66)

[Creating a new mail folder](#page--1-67)

[Moving messages to another folder](#page--1-68)

[Organizing Your E-Mail with Search Folders](#page--1-69)

[Setting up a search folder](#page--1-70)

[Using a search folder](#page--1-22)

[Deleting a search folder](#page--1-36)

[Using the Reading Pane](#page--1-71)

[Playing by the Rules](#page--1-72)

[Creating a rule](#page--1-73)

[Running a rule](#page--1-74)

[Filtering Junk E-Mail](#page--1-75)

[Fine-tuning the filter's sensitivity](#page--1-76)

[Filtering your e-mail with sender and recipient lists](#page--1-77)

[Filtering domains](#page--1-78)

[Archiving for Posterity](#page--1-79)

[Setting up AutoArchive](#page--1-80)

[Setting AutoArchive for individual folders](#page--1-36)

[Starting the archive process manually](#page--1-81)

[Finding and viewing archived items](#page--1-82)

[Closing the archive data file](#page--1-83)

[Arranging Your Messages](#page--1-84)

[Viewing conversations](#page--1-85)

[Ignoring conversations](#page--1-86)

[Cleaning up conversations](#page--1-87)

[Simplifying Tasks Using Quick Steps](#page--1-88)

[Creating and managing Quick Steps](#page--1-89)

[Creating Quick Parts to save keystrokes](#page--1-90)

## Part III: [Managing](#page--1-6) Contacts, Dates, Tasks, and More

#### [Chapter 7: Your Little Black Book: Creating](#page--1-6) Contacts Lists

[Putting In Your Contacts: Names, Numbers, and Other Stuff](#page--1-91)

[The quick-and-dirty way to enter contacts](#page--1-36)

[The slow, complete way to enter contacts](#page--1-92)

[Viewing Your Contacts](#page--1-93)

[Sorting a view](#page--1-94)

[Rearranging views](#page--1-95)

[Using grouped views](#page--1-36)

[Flagging Your Friends](#page--1-20)

[Using Contact Information](#page--1-19)

[Searching contacts in the Contacts module](#page--1-96)

[Finding a contact from any Outlook module](#page--1-0)

[Forwarding a business card](#page--1-97)

[Gathering People into Groups](#page--1-98)

[Creating a Contact group](#page--1-99)

[Editing a Contact group](#page--1-100)

[Using a Contact group](#page--1-101)

[Adding pictures to contacts](#page--1-102)

#### [Chapter 8: Unleashing the Calendar's Power](#page--1-6)

[Getting around the Outlook Calendar](#page--1-103)

[Meetings Galore: Scheduling Appointments](#page--1-104)

[The quick-and-dirty way to enter an appointment](#page--1-3)

[The complete way to enter an appointment](#page--1-44)

[Not this time: Changing dates](#page--1-105)

[Not ever: Breaking dates](#page--1-36)

[We've got to keep seeing each other: Recurring dates](#page--1-106)

[Getting a Good View of Your Calendar](#page--1-107)

[Printing Your Appointments](#page--1-19)

[Adding Holidays](#page--1-108)

[Handling Multiple Calendars](#page--1-53)

[Creating multiple calendars](#page--1-109)

[Managing multiple calendars](#page--1-110)

#### [Chapter 9: Task Mastery: Discovering All the Bells](#page--1-6) and Whistles

[Frequenting the To-Do Bar](#page--1-111)

[Adding a new item to the To-Do bar](#page--1-47)

[Minimizing the To-Do bar](#page--1-112)

[Entering New Tasks in the Tasks Module](#page--1-113)

[Adding an Internet link to a task](#page--1-114)

[Editing Your Tasks](#page--1-115)

[The quick-and-dirty way to change a task](#page--1-116)

[The regular way to change a task](#page--1-47)

[Deleting a task](#page--1-117)

[Managing Recurring Tasks](#page--1-118)

[Creating a regenerating task](#page--1-119)

[Skipping a recurring task once](#page--1-120)

[Marking Tasks Complete](#page--1-121)

[Marking it off](#page--1-122)

[Picking a color for completed or overdue tasks](#page--1-123)

[Viewing Your Tasks](#page--1-5)

[Tasks in the Calendar](#page--1-124)

#### [Chapter 10: For the Record: Notes and Journal](#page--1-6) Entries

[Writing a Note](#page--1-111)

[Finding a Note](#page--1-125)

[Reading a Note](#page--1-126)

[Deleting a Note](#page--1-127)

[Categorizing a Note](#page--1-128)

[Changing a Note's Size](#page--1-129)

[Viewing Your Notes](#page--1-19)

[Icon view](#page--1-130)

[Notes List view](#page--1-131)

[Last 7 Days view](#page--1-51)

[Printing Your Notes](#page--1-19)

[Forwarding a Note](#page--1-20)

[Keeping a Journal for Tidy Recordkeeping](#page--1-132)

[Printing Your Journal](#page--1-133)

[Peeking into the Journal](#page--1-134)

[Timeline view](#page--1-135)

[Entry List view](#page--1-110)

[Phone Calls view](#page--1-136)

[Last 7 Days view](#page--1-137)

[It's All in the Journal](#page--1-138)

## Part IV: [Beyond](#page--1-6) the Basics: Tips and Tricks You Won't Want to Miss

#### [Chapter 11: Social Media Magic with Outlook RSS](#page--1-6)

[Brushing Up on Social Media Basics](#page--1-111)

[Sending SOS for RSS](#page--1-36)

[Feeling like a social butterfly](#page--1-139)

[Subscribing to a YouTube Channel in Outlook](#page--1-140)

[Subscribing to Blogs in Outlook](#page--1-141)

[Subscribing to Podcasts via Outlook](#page--1-142)

[Reading Feeds](#page--1-143)

[Feed Me, Seymour: Sharing](#page--1-19)

[Using the Outlook Social Connector](#page--1-144)

[Using the People pane](#page--1-145)

[Adding a Facebook or LinkedIn connection to Outlook](#page--1-146)

#### [Chapter 12: Powering Your Home Office with](#page--1-6) **Outlook**

[Investigating an ISP](#page--1-147)

[Picking a Provider](#page--1-148)

[Setting Up Internet E-Mail Accounts](#page--1-149)

[Dealing with Multiple E-Mail Accounts](#page--1-56)

#### [Chapter 13: Merging Mail from Outlook to](#page--1-6) Microsoft Word

[Conjuring Mailing-Label Magic](#page--1-14)

[Urging to merge](#page--1-150)

[Making and using a merge template](#page--1-151)

[Form Letter Formalities](#page--1-152)

[Merging from Selected Contacts](#page--1-153)

[You'll Still Have to Lick It: Printing Envelopes](#page--1-154)

[Merging to E-Mail](#page--1-155)

# Part V: [Outlook](#page--1-6) at Work

#### [Chapter 14: Big-Time Collaboration with Outlook](#page--1-6)

[Collaborating with Outlook's Help](#page--1-111)

[Organizing a meeting](#page--1-156)

[Responding to a meeting request](#page--1-157)

[Checking responses to your meeting request](#page--1-47)

[Taking a vote](#page--1-36)

[Tallying votes](#page--1-158)

[Assigning tasks](#page--1-159)

[Sending a status report](#page--1-120)

[Collaborating with Outlook and Exchange](#page--1-160)

[Giving delegate permissions](#page--1-161)

[Opening someone else's folder](#page--1-162)

[Viewing Two Calendars Side by Side](#page--1-163)

[Setting access permissions](#page--1-164)

[Viewing two accounts](#page--1-165)

[About Address Books](#page--1-84)

[Using SharePoint Team Services](#page--1-56)

[Joining a SharePoint team](#page--1-166)

[Linking Outlook to SharePoint data](#page--1-167)

[Accessing SharePoint data from Outlook](#page--1-59)

#### [Chapter 15: Keeping Secrets Safe with Outlook](#page--1-6) **Security**

[Getting a Digital ID](#page--1-168)

[Sending Digitally Signed Messages](#page--1-169)

[Sending a single message](#page--1-170)

[Sending multiple messages](#page--1-137)

[Getting Digitally Signed Messages](#page--1-171)

[Encrypting Messages](#page--1-5)

[Getting Vaccinated: Antivirus Software](#page--1-172)

#### [Chapter 16: Seeing It Your Way: Customizing](#page--1-6) **Outlook**

[Customizing the Quick Access Toolbar](#page--1-5)

[Customizing the Ribbon](#page--1-20)

[Enjoying the Views](#page--1-173)

[Table/List view](#page--1-145)

[Icon view](#page--1-174)

[Card view](#page--1-27)

[Calendar views](#page--1-175)

[Playing with Columns in Table/List View](#page--1-176)

[Adding a column](#page--1-177)

[Moving a column](#page--1-70)

[Widening or narrowing a column](#page--1-94)

[Removing a column](#page--1-178)

[Sorting Items](#page--1-56)

[Sorting from Table view](#page--1-179)

[Sorting from the Sort dialog box](#page--1-180)

[Grouping Items](#page--1-181)

[Viewing grouped items](#page--1-47)

[Viewing headings only](#page--1-182)

[Saving Custom Views](#page--1-183)

[Using Categories](#page--1-20)

[Assigning a category](#page--1-161)

[Renaming a category](#page--1-184)

[Changing a category color](#page--1-185)

[Assigning a category shortcut key](#page--1-186)

#### [Chapter 17: Telecommuting with Outlook.com and](#page--1-6) Outlook Web Access

[Exploring Outlook.com](#page--1-20)

[Getting Caught Up on Web E-Mail Basics](#page--1-20)

[Reading messages](#page--1-161)

[Sending a message](#page--1-187)

[Flagging messages](#page--1-188)

[Setting individual message options](#page--1-89)

[Organizing Contacts](#page--1-5)

[Viewing your contacts](#page--1-189)

[Adding contacts](#page--1-190)

[Using Your Calendar](#page--1-143)

[Entering an appointment](#page--1-191)

[Moving an appointment](#page--1-192)

[Viewing the calendar](#page--1-193)

[Mobile Collaboration](#page--1-194)

[Inviting attendees to a meeting](#page--1-36)

[Responding to a meeting request](#page--1-195)

[Exploring Your Options](#page--1-196)

[Automated vacation replies/out of office message](#page--1-170)

[Creating a signature](#page--1-197)

[Understanding Outlook Web Access](#page--1-198)

[Knowing when it's handy](#page--1-199)

[Logging on and off](#page--1-200)

### Part VI : The Part of [Tens](#page--1-20)

#### [Chapter 18: Ten Accessories for Outlook](#page--1-6)

**[Smartphones](#page--1-201)** [Microsoft Office](#page--1-202) [A Business-Card Scanner](#page--1-203) [Mozy Backup](#page--1-20) [Xobni](#page--1-35) [Microsoft SharePoint](#page--1-204) [Microsoft Exchange](#page--1-205)

**[SkyDrive](#page--1-206)** 

[Text Messaging Services](#page--1-75)

[Dymo LabelWriter](#page--1-14)

#### [Chapter 19: Ten Things You Can't Do with Outlook](#page--1-6)

[Custom-Sort Folders](#page--1-5)

[Go Back to the Old Menus](#page--1-207)

[Insert a Phone Number into Your Calendar](#page--1-208)

[Open a Message from the Reading Pane](#page--1-20)

[Perform Two-Sided Printing](#page--1-91)

[Search and Replace Area Codes](#page--1-209)

[Embed Pictures in Notes](#page--1-210)

[Calculate Expenses with Journal Phone Call Entries](#page--1-211)

[Create Contact Records for all Recipients of an E-Mail](#page--1-212)

[Back Up Outlook Data](#page--1-104)

[Ten More Things Outlook Can't Do for You](#page--1-213)

#### [Chapter 20: Ten Things You Can Do after You're](#page--1-6) **Comfy**

[Customizing the Quick Access Toolbar](#page--1-20)

[Wising Up Your Messages with Smart Art](#page--1-214)

[Translating Your E-Mail Messages](#page--1-215)

[Adding Charts for Impact](#page--1-183)

[Using Symbols in E-Mail](#page--1-5)

[Opening Multiple Calendars](#page--1-207)

[Superimposing Calendars](#page--1-216)

[Viewing Unusual Numbers of Days](#page--1-217)

[Selecting Dates as a Group](#page--1-218)

[Pinning a Contact Card](#page--1-219)

#### [Chapter 21: Ten Shortcuts Worth Taking](#page--1-6)

[Using the New Items Tool](#page--1-31)

[Sending a File to an E-Mail Recipient](#page--1-20)

[Sending a File from a Microsoft Office Application](#page--1-172)

[Taking a Note](#page--1-220)

[Finding Something](#page--1-221)

[Undoing Your Mistakes](#page--1-55)

[Using the Go to Date Command](#page--1-20)

[Adding Items to List Views](#page--1-222)

[Sending Repeat Messages](#page--1-223)

[Resending a Message](#page--1-224)

[Cheat Sheet](#page--1-20)

# **Introduction**

<span id="page-24-0"></span>Microsoft Outlook has become an essential business tool in the years since I covered its first prerelease versions in 1996. If you work in a company that employs more than a dozen people, it's virtually certain that most of your communications and time planning will take place in Microsoft Outlook. Knowing Outlook well can make you more successful at work. Whether you're taking directions from your boss, giving directions to your employees, organizing meetings, collaborating on important projects, or just keeping up with business, Outlook is what you'll use to get it done fast.

Not understanding Outlook is almost like not understanding how to get to work. Because Outlook is so popular, hundreds of millions of people now spend their entire workday using Outlook one way or another. Now that more companies encourage telecommuting and hire employees who work from home, Outlook is the virtual workplace of so many people.

I've had the pleasure of training literally thousands of people on all the different ways Outlook can improve their workflow and simplify their life. People are often surprised to discover how much faster they can work when they know to use Outlook effectively.

Microsoft Outlook was designed to make organizing your daily work blindingly easy — almost automatic. You already have sophisticated programs for word processing and number crunching, but Outlook pulls together everything you need to know about your daily tasks, appointments, e-mail messages, and other details. More important, Outlook enables you to use the same methods to deal with many different kinds of information, so you

have to understand only one program to deal with the many kinds of details that fill your life, such as

- $\triangleright$  Setting up a conference call with colleagues
- $\triangleright$  Sending links to a webinar for a marketing campaign
- $\triangleright$  Exchanging information about important projects
- Reminding people to do the things they promised to do
- Recording all the work you do so that you can find what you did and when you did it

Outlook is a personal information manager that can act as your assistant in dealing with the flurry of small but important details that stand between you and the work you do. You can just as easily keep track of personal information that isn't business-related and keep both business and personal information in the same convenient location.

# <span id="page-25-0"></span>**About This Book**

As you read this book and work with Outlook, you discover how useful Outlook is, as well as find new ways to make it more useful for the things you do most. If you fit in any of the following categories, this book is for you:

- You just got a job with a company that uses Outlook as its e-mail program and you need to find out how to use it in a hurry.
- You've used Outlook for years just because "it was there," but you know you've only used a tenth of its power. Now you're overwhelmed with work and want to plow through that mountain of tasks faster by using Outlook better.
- You're planning to buy (or have just bought) Outlook and want to know what you can do with it — as well as how to do your work more efficiently.
- You want an easier, faster tool for managing tasks, schedules, e-mail, and other details in your working life.

Even if you don't fall into one of these groups, this book gives you simple, clear explanations of how Outlook can work for you. It's hard to imagine any computer user who wouldn't benefit from understanding Outlook better. If all you want is a quick, guided tour of Outlook, you can skim this book; it covers everything you need to get started. Getting a handle on most major Outlook features is fairly easy — that's how the program is designed. (You can also keep the book handy as a reference for the tricks that you may not need every day.)

Don't be fooled, though — you can find a great deal of power in Outlook if you want to dig deeply enough. Outlook links with your Microsoft Office applications, and it's programmable by anyone who wants to tackle some Visual Basic script writing. (I don't get into that in this book.) You may not want to do the programming yourself, but finding people who can do that for you isn't hard; just ask around.

# <span id="page-26-0"></span>**Foolish Assumptions**

I assume that you know how to turn on your computer and how to use a mouse and keyboard. In case you need a brushup on Windows, I throw in reminders as I go along. If Windows and Microsoft Office are strange to you, I recommend picking up (respectively) Andy Rathbone's Windows 8 For Dummies or Wally Wang's

Microsoft Office 2013 For Dummies (both published by Wiley).

If all you have is a copy of this book and a computer running Outlook, you can certainly do basic, useful things right away (like send and receive e-mail), as well as a few fun things. And after some time, you'll be able to do many fun and useful things.

# <span id="page-27-0"></span>**How This Book Is Organized**

To make it easier to find out how to do what you want to do, this book is divided into parts. Each part covers a different aspect of using Outlook. Because you can use similar methods to do many different jobs with Outlook, the first parts of the book focus on *how* to use Outlook. The later parts concentrate on *what* you can use Outlook to do.

## <span id="page-27-1"></span>**Part I: Getting Started with Outlook 2013**

I learn best by doing, so the first chapter is a quick guide to the things that most people do with Outlook on a typical day. You find out how to use Outlook for routine tasks such as handling messages, notes, and appointments. You can get quite a lot of mileage out of Outlook, even if you only check out the things I describe in the first chapter.

Because Outlook allows you to use similar methods to do many things, I go on to show you the things that stay pretty much the same throughout the program: how to create new items from old ones by using drag and drop; ways to view items that make your information easy to

understand at a glance; and the features Outlook offers to make it easier to move, copy, and organize your files.

# <span id="page-28-0"></span>**Part II: Taming the E-Mail Beast**

E-mail is now the most popular function of computers. Tens of millions of people are hooked up to the Internet or an office network. The problem is that e-mail can still be a little too complicated. As I show you in Part II, however, Outlook makes e-mail easier. Computers are notoriously finicky about the exact spelling of addresses, correctly connecting to the actual mail service, and making sure that the text and formatting of the message fit the software you're using. Outlook keeps track of the details involved in getting your message to its destination.

Outlook also allows you to receive e-mail from a variety of sources and manage the messages in one place. You can slice and dice your list of incoming and outgoing email messages to help you keep track of what you send, to whom you send it, and the day and time you send it.

## <span id="page-28-1"></span>**Part III: Managing Contacts, Dates, Tasks, and More**

Outlook takes advantage of its special relationship with your computer and your office applications (Microsoft Outlook with Microsoft Office, Microsoft Internet Explorer, and Microsoft Windows — notice a pattern?) to tie your office tasks together more cleanly than other such programs, and to make it easier to deal with all the stuff you have to do. The chapters in Part III show you how to get the job done with Outlook.

In addition to planning and scheduling, you probably spend lots of time working with other people. You need to coordinate your tasks and schedules with theirs (unless you make your living doing something weird and

antisocial, such as digging graves or writing computer books). Outlook allows you to share calendar and task information with other people, and also keep detailed information about the people with whom you collaborate. You can also assign tasks to other people if you don't want to do those tasks yourself. (Now there's a timesaver.) Be careful, though; other people can assign those tasks right back to you.

If you have yellow sticky notes covering your monitor, refrigerator, desktop, or bathroom door, Outlook's Notes feature might change your life. Notes are little yellow (or blue or green) squares that look just like those handy paper notes that you stick everywhere as reminders and then lose. About the only thing that you can't do is set your coffee cup on one and mess up what you wrote.

## <span id="page-29-0"></span>**Part IV: Beyond the Basics: Tips and Tricks You Won't Want to Miss**

Some parts of Outlook are less famous than others, but no less useful. Part IV guides you through the sections of Outlook that the real power users exploit to stay ahead of the pack.

Outlook has parts that many people never discover. Some of those parts are obscure but powerful — others aren't part of Outlook at all (technically speaking). Maybe you want to know how to do things like create custom forms and set up Outlook to get e-mail from the Internet. If you use Outlook at home or in your own business, or if you just want to soup up your copy of Outlook for highperformance work, you'll find useful tips in Part IV.

# <span id="page-29-1"></span>**Part V: Outlook at Work**

Big organizations have different requirements than small businesses. Many large companies rely heavily on Outlook as a tool for improved teamwork and project